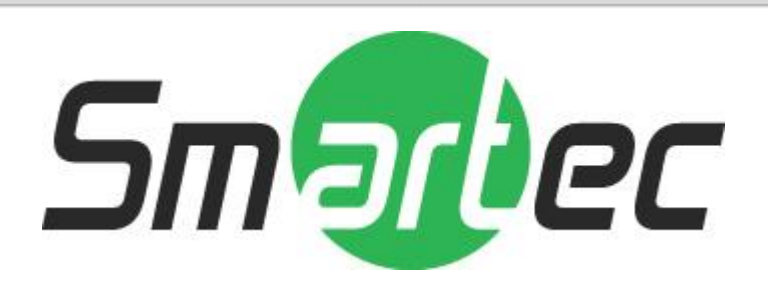

# **1.3-мегапиксельная IP камера с программным режимом «день/ночь» STC-IPM3578A/1**

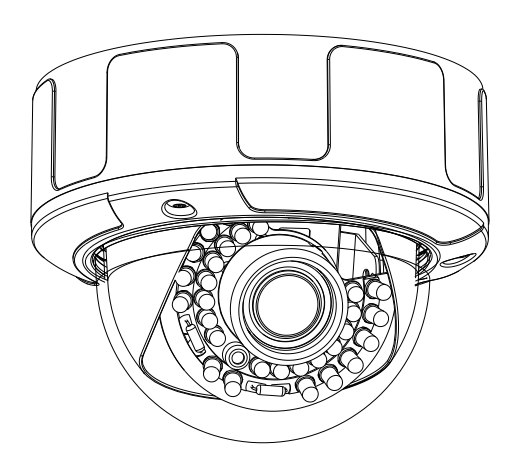

Благодарим вас за то, что вы выбрали наш продукт. Перед эксплуатацией устройства рекомендуется внимательно ознакомиться с инструкциями и сохранить данное руководство для дальнейшего использования.

### **Правила техники безопасности**

 $\mathbb A$ **1. Перед установкой устройства внимательно ознакомьтесь с данным руководством.**

В целях обеспечения корректной установки и эксплуатации устройства рекомендуется сначала ознакомиться с данным руководством.

#### **2. Не производите монтаж камеры на потолке, который не рассчитан на ее вес.**

Падение устройства может привести к его повреждению.

## **3. Не устанавливайте камеру вблизи электрических или магнитных полей.**

Не устанавливайте камеру рядом с телевизором, радиопередатчиком, магнитом, электродвигателем, трансформатором, аудиодинамиками, так как магнитные поля, создаваемые перечисленными выше устройствами, могут вызывать искажение видеоизображения.

#### **4. Не устанавливайте и не используйте камеру там, где она может подвергаться воздействию воды, масла или газа.**

Вода, масло или газ могут стать причиной неисправности в работе, поражения электрическим током или пожара. Не используйте устройство рядом с водой, например, ванной, раковиной, емкостью для стирки белья, во влажном подвале, рядом с бассейном, в незащищенном месте на улице или других местах с повышенной влажностью.

## **5. Не устанавливайте камеру против солнца.**

Прямой солнечный свет или яркие лучи могут вызвать неустранимое повреждение чувствительного элемента и внутренней цепи устройства.

#### **6. Защита шнура питания.**

Прикосновение к влажному шнуру питания или прикосновение к шнуру питания мокрыми руками может привести к поражению электрическим током. Шнуры питания должны располагаться таким образом, чтобы на них не наступали, и они не были придавлены предметами, установленными на них или напротив них. Особое внимание следует уделить шнурам и вилкам, розеткам и точке выхода шнура из устройства.

## **7. Дополнительные приспособления.**

Не используйте приспособления, если они не рекомендованы изготовителем данного продукта, так как их использование может быть опасным.

## **8. Попадание посторонних предметов или жидкости внутрь устройства.**

Никогда не проталкивайте какие-либо предметы внутрь устройства через вентиляционные отверстия, так как возможно их прикосновение к находящимся под высоким напряжением узлам или короткое замыкание деталей, в результате которого возможен пожар или поражение электрическим током. Никогда не проливайте какую-либо жидкость на устройство.

#### **9. Не используйте камеру, если температура, влажность или источник питания не соответствуют спецификации.**

Используйте камеру в подходящих условиях, при температуре в диапазоне от -10°C до +50°C и влажности ниже 90%. Используйте источник питания, указанный в руководстве.

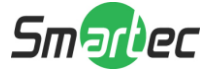

## **10. Чистка.**

Перед чисткой выключите устройство и отключите от розетки. Не используйте для чистки жидкие или аэрозольные чистящие средства. Используйте влажную ткань.

## **11. Не разбирайте камеру и не устанавливайте внутри корпуса дополнительные детали.**

Разборка или установка дополнительных деталей может привести к неисправности или пожару.

## **12. Прекратите эксплуатацию, если устройство дымится или перегрелось.**

## **13. Техническое обслуживание.**

Не пытайтесь производить ремонт устройства самостоятельно, так как при открытии и снятии крышки возникает опасность контакта с высоким напряжением и другие опасности. Любые ремонтные работы должны производиться квалифицированным специалистом.

## **14. Сохраняйте инструкции.**

ИНСТРУКЦИИ ПО ТЕХНИКЕ БЕЗОПАСНОСТИ И ЭКСПЛУАТАЦИИ СЛЕДУЕТ СОХРАНЯТЬ ДЛЯ ДАЛЬНЕЙШЕГО ИСПОЛЬЗОВАНИЯ.

#### **ПРИМЕЧАНИЕ:**

Содержащаяся в данном руководстве информация действительна на момент публикации. Изготовитель сохраняет за собой право вносить изменения и проводить модернизацию своей продукции. По этой причине все технические характеристики могут изменяться без уведомления.

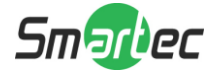

## Содержание

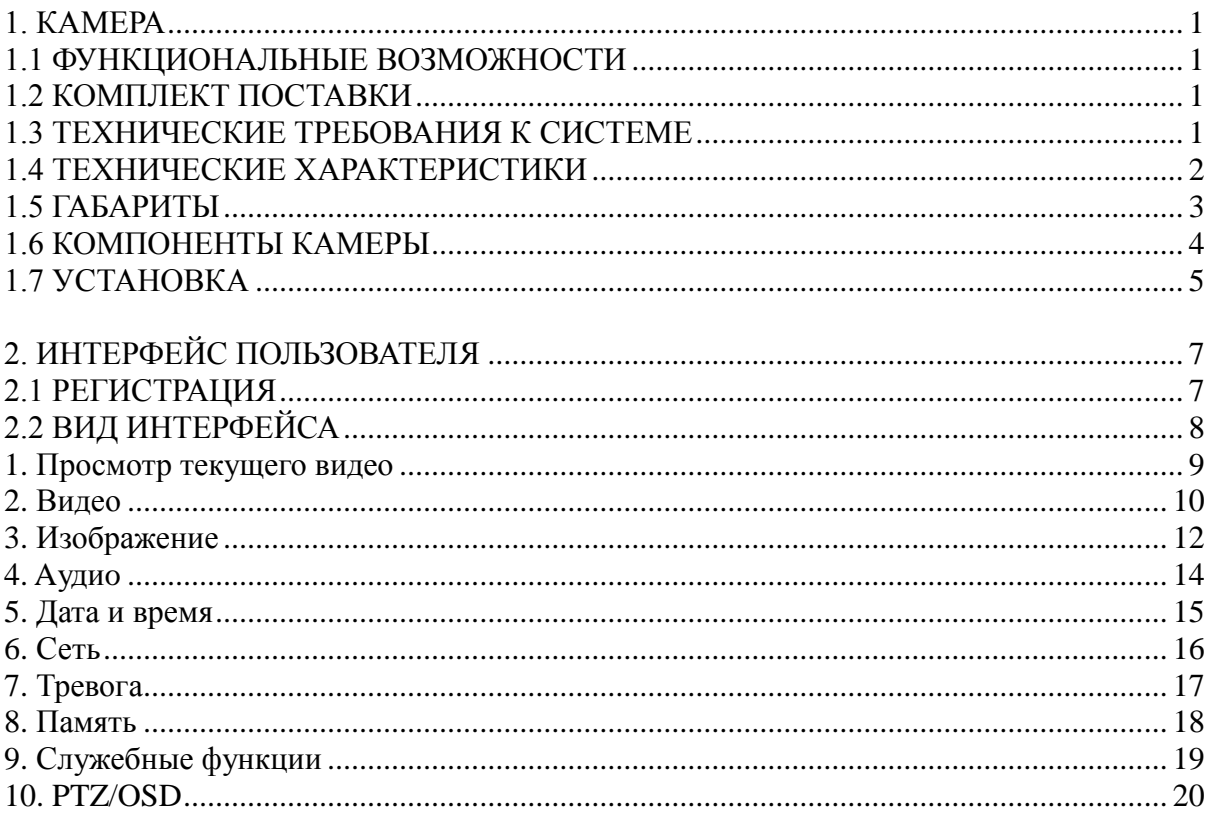

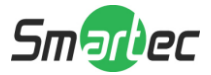

## 1. KAMEPA

## 1.1 Функциональные возможности

- Сенсор CMOS (КМОП-матрица) Sony 1/3" Exmor™1.3 Мпикс, прогрессивная развертка;
- $\blacksquare$ Разрешение: 1280(H) х 1024(V);
- $\blacksquare$ Формат сжатия: H.264, MPEG4, M-JPEG (с возможностью одновременного использования трёх кодеков);
- Минимальная освещенность Цветной режим: 0.1 лк, F1.2, Ч/Б: 0.01 лк, F1.2,  $\blacksquare$ Режим Sense Up (функция накопления заряда): до 0.001 лк, F1.2;
- $\blacksquare$ Технология шумоподавления: 2D Noise Reduction;
- $\blacksquare$ Мультизонный детектор движения, тревожный вход/выход;
- $\blacksquare$ Двунаправленное аудио, Поддержка Multicast;
- $\blacksquare$ Поддержка карты Micro SD/SDHC;
- Поддержка питания 12В постоянного тока / РоЕ (802.3af);  $\blacksquare$
- $\blacksquare$ Соответствие спецификациям ONVIF.

## 1.2 Комплект поставки

- Камера  $\blacksquare$
- $\blacksquare$ Руководство пользователя
- Вспомогательное оборудование (зависит от модели)  $\blacksquare$

## 1.3 Технические требования к системе

Для просмотра текущего видео через браузер Internet Explorer:

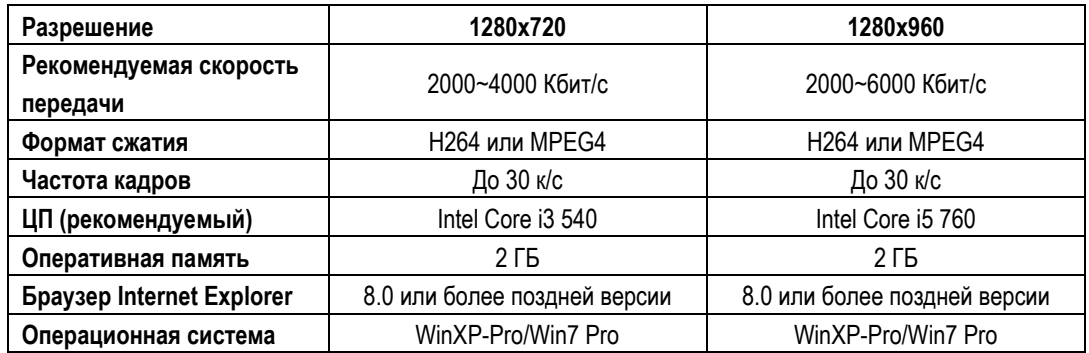

- Microsoft Internet Explorer 8,0 или более поздней версии (поддерживается только  $\blacksquare$ браузер IE 32 бита).
- Используемый профиль сжатия кодера Н.264 IP-камеры: High-profile (Высокий профиль).
- $\blacksquare$ При просмотре текущего видео через браузер Internet Explorer IP-камера использует протокол RTSP (потоковый протокол реального времени) для декодирования в реальном времени; максимальная скорость передачи 10000 Кбит/с.

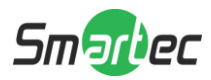

## **1.4 Технические характеристики**

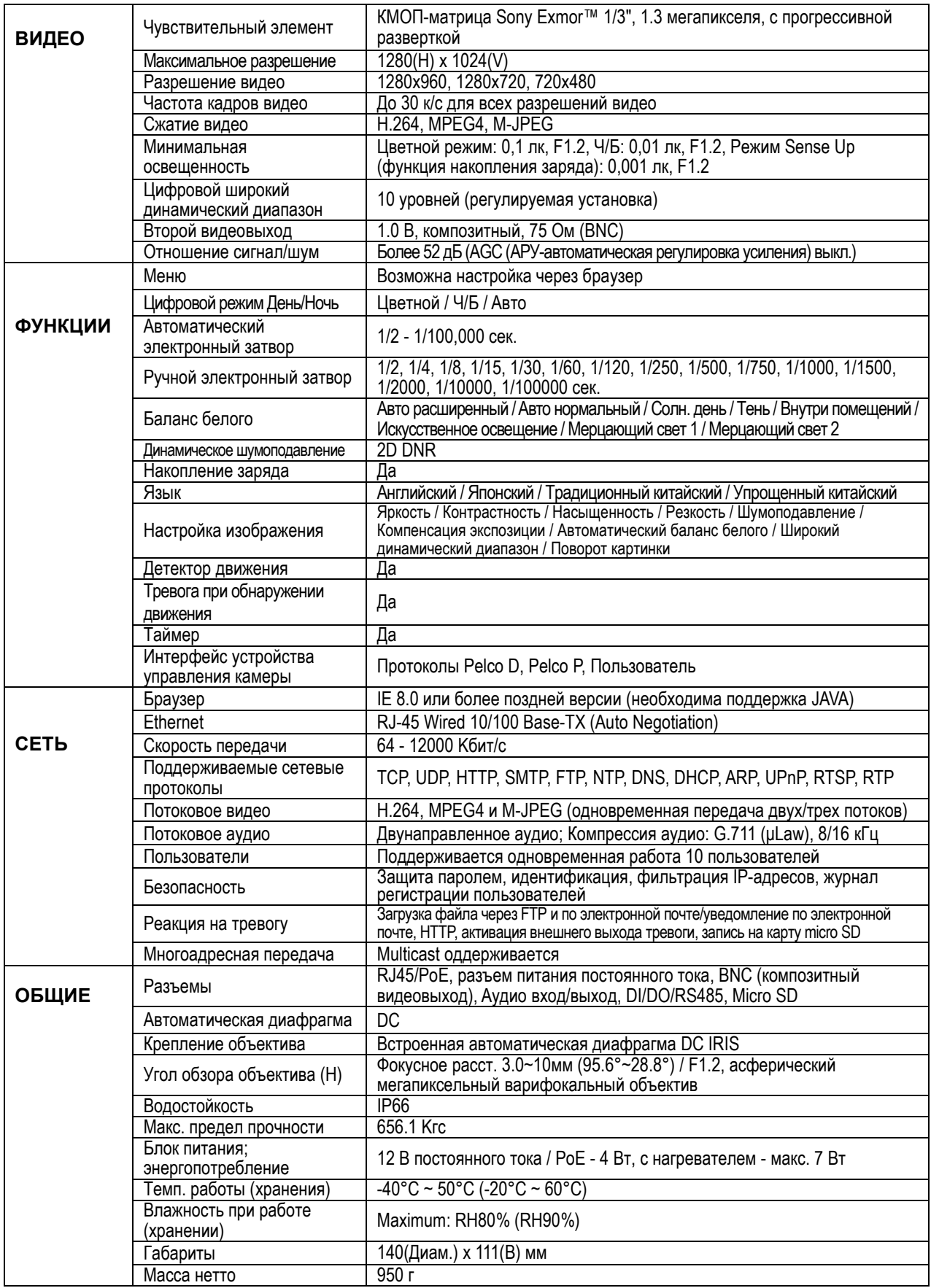

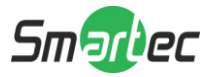

## **1.5 Габариты**

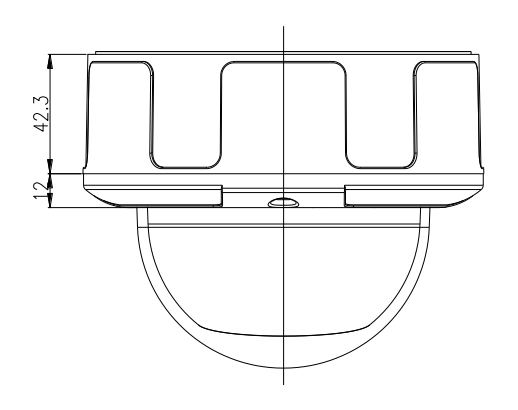

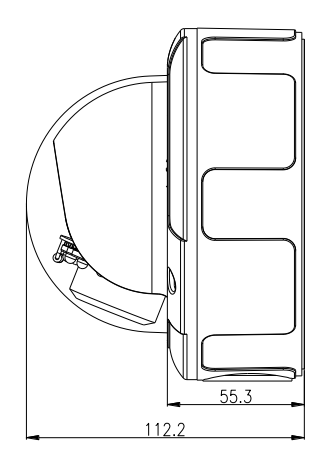

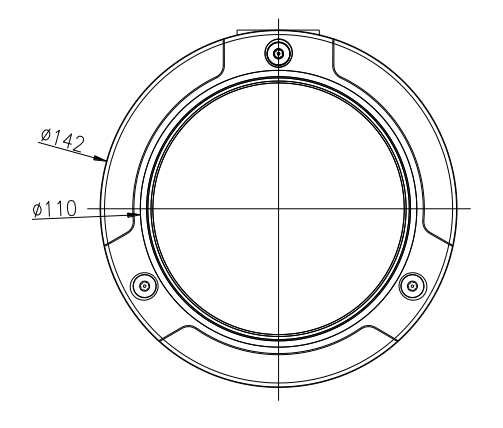

Размеры указаны в мм

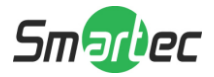

## **1.6 Компоненты камеры**

#### **1. Переключатели и разъемы**

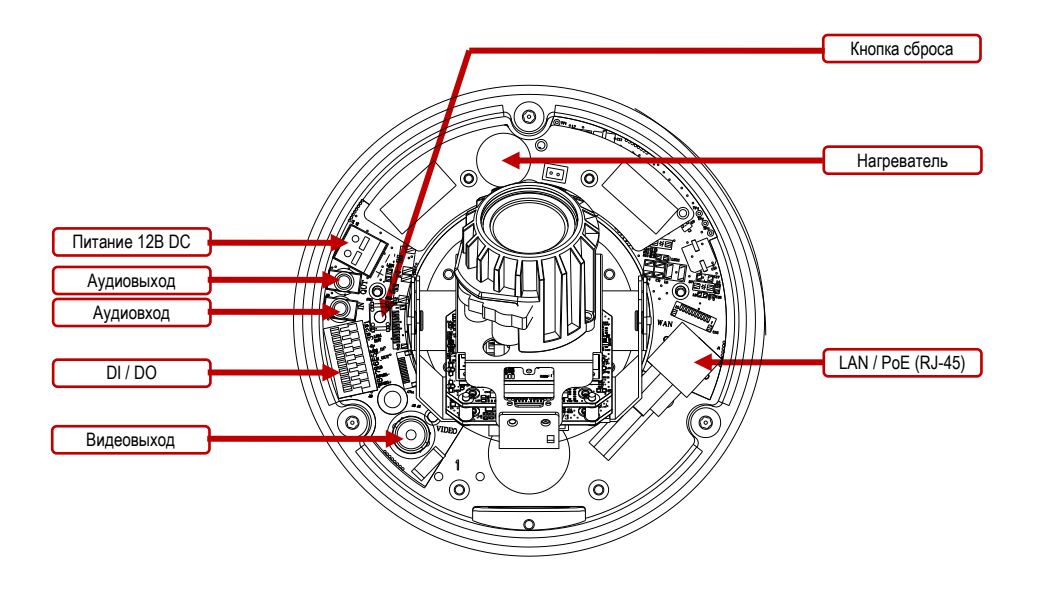

- **Тревожный вход/выход (DI / DO):**
	- (1) **IO (Ввод-вывод)**
	- (2) **IO (Ввод-вывод)**
	- (3) **ALM-RST (Сброс тревоги):** принудительное отключение сигнала тревоги.
	- (4) **ALM-IN (Тревожный вход):** в случае активации включается сигнал тревоги. (Также можно настроить вход для управления режимом ДЕНЬ/НОЧЬ).
	- (5) Активируется при тревоге (уровень TTL). (Также можно настроить выход тревоги во время активации режима ДЕНЬ/НОЧЬ).
	- (6) **GND (Заземление)**
	- (7) **RS-485(**-**):** управление RS-485, передаваемым по сети (ОТРИЦАТЕЛЬНЫЙ).
	- (8) **RS-485(**+**):** управление RS-485, передаваемым по сети (ПОЛОЖИТЕЛЬНЫЙ).

#### **■Нагревательный элемент:**

Данный нагреватель предотвращает образование конденсата на объективе и стекле. Встроенный термостат включает и выключает нагреватель при необходимости.

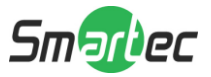

## 1.7 Установка

#### 1. Блок-схема установки

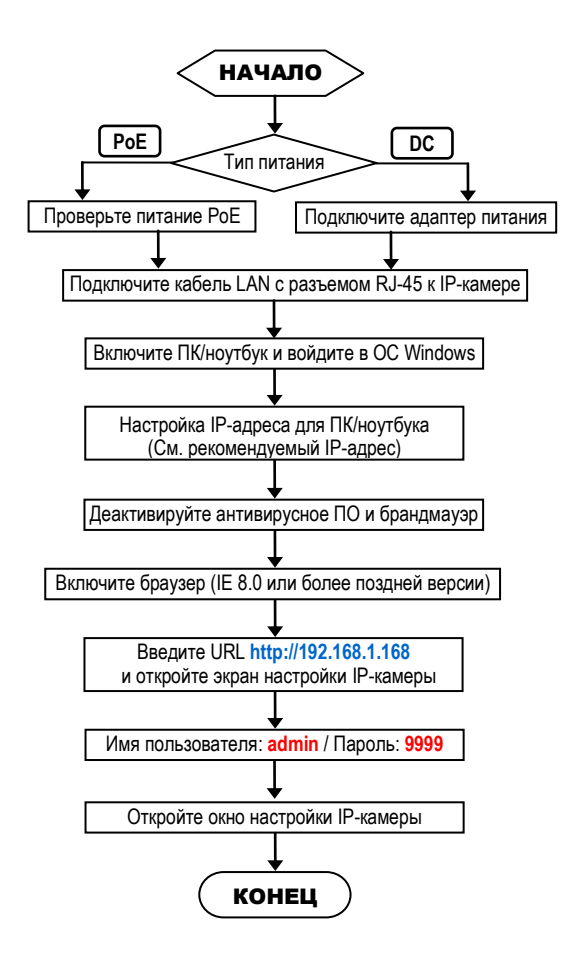

#### Заводские установки IP-камеры п

IP-адрес: 192.168.1.168 Имя пользователя: admin Пароль: 9999

#### Рекомендуемый IP-адрес для ПК/ноутбука

IP-адрес: 192.168.1.200 Маска подсети: 255.255.255.0 Шлюз: 192.168.1.1

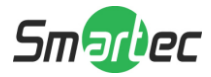

#### **2. Прямое подключение**

Убедитесь, что на вашем ПК установлена версия ПО JAVA Version 6 Update 30 или более поздней версии.

- (1) Подключите адаптер питания к IP-камере.
- (2) Запустите браузер IE и откройте страницу **http://192.168.1.168**
- (3) Когда откроется окно регистрации, введите **Имя пользователя** (**User Name**) и **Пароль (Password)**.
- (4) Как только будет установлено соединение, откроется основная страница веб интерфейса IP-камеры.

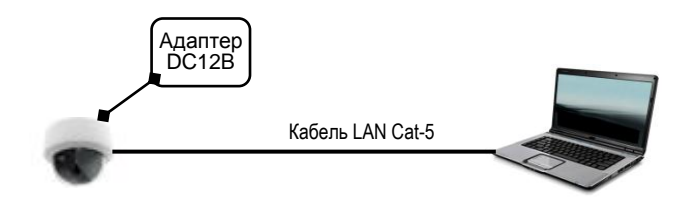

**3. Подключение через концентратор / концентратор PoE**

Убедитесь, что на вашем ПК установлена версия ПО JAVA Version 6 Update 30 или более поздней версии.

- (1) Запустите браузер IE и откройте страницу **http://192.168.1.168**
- (2) Когда откроется окно регистрации, введите **Имя пользователя** (**User Name**) и **Пароль (Password)**.
- (3) Как только будет установлено соединение, откроется основная страница веб интерфейса IP-камеры.

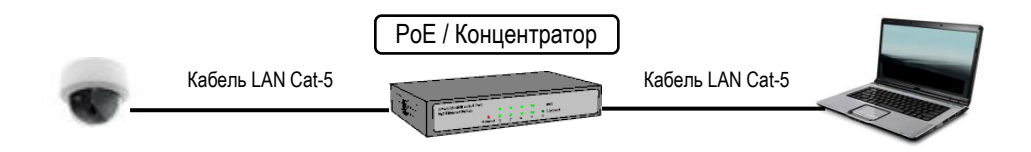

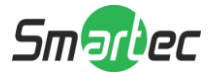

#### 2. ИНТЕРФЕЙС ПОЛЬЗОВАТЕЛЯ

## **2.1 Регистрация**

**1.** Запустите браузер и введите *<http://192.168.1.168/>* в адресной строке. Затем нажмите *Ввод (Enter)*.

### **ПРИМЕЧАНИЕ:**

Настоятельно рекомендуется использовать браузер Internet Explorer. Другие браузеры на момент публикации руководства НЕ поддерживались в полной мере, поэтому производитель НЕ НЕСЕТ ОТВЕТСТВЕННОСТЬ ЗА ПРИЧИНЕННЫЙ УЩЕРБ ИЛИ ЗА ПОЛОМКУ.

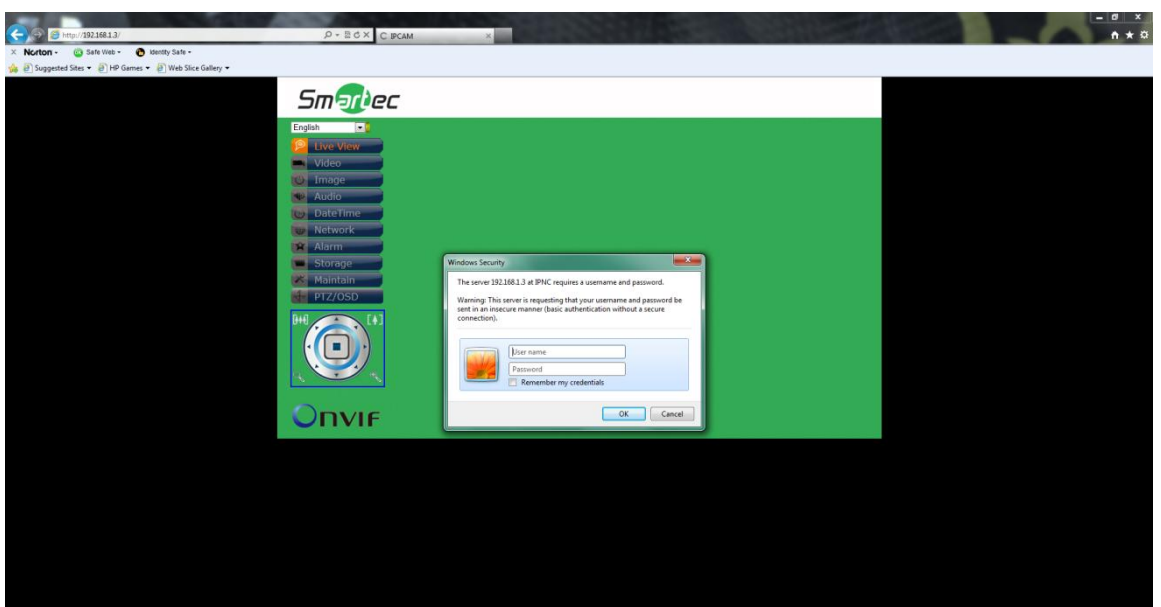

#### **2.** Введите *Имя пользователя (User Name)* и *Пароль (Password)* в открывшемся окне и нажмите **OK**.

Заводская установка имени пользователя и пароля *admin* и *9999*. Имя пользователя и пароль требуется вводить каждый раз при запуске приложения или повторном подключении.

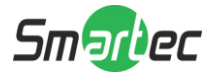

## **2.2 Вид интерфейса**

После входа в систему открывается представленный ниже экран:

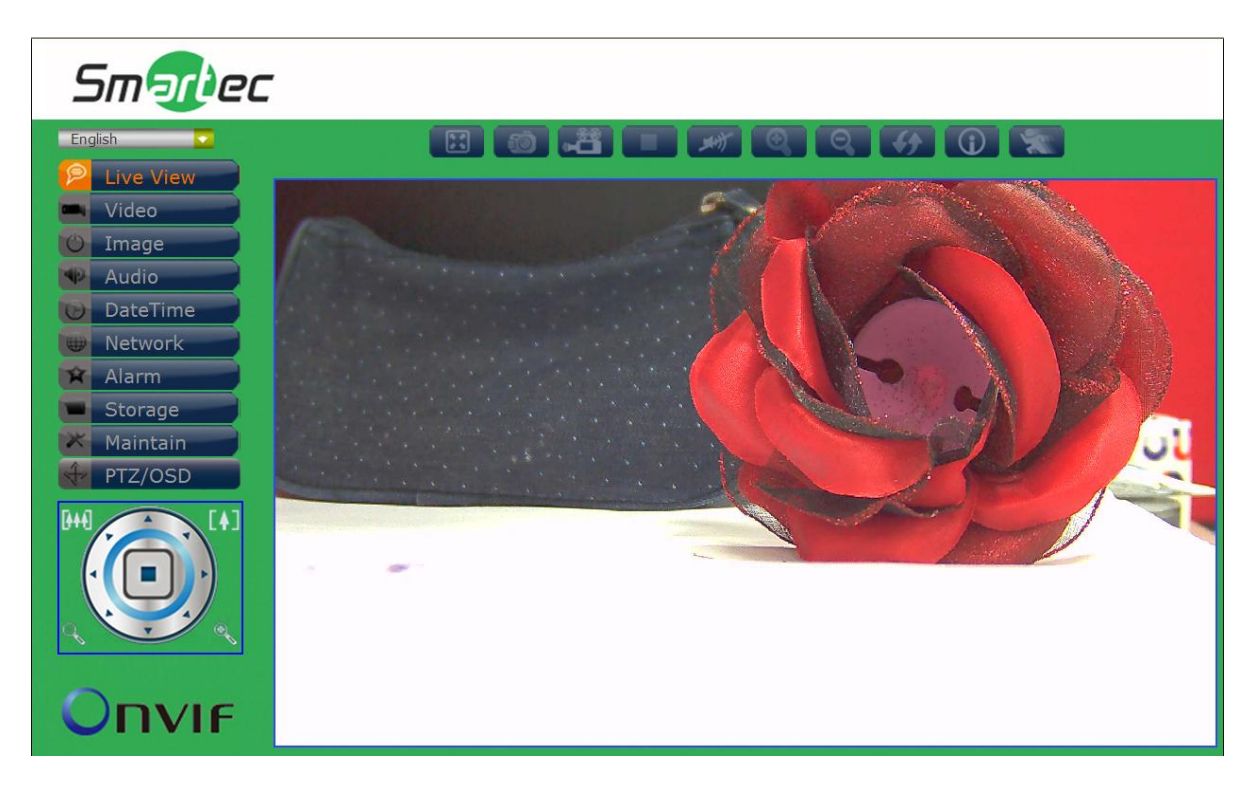

На экране слева расположено несколько функциональных клавиш. Их значение приводится в предлагаемой таблице. Все функциональные клавиши с подробным описанием соответствующих функций представлены в последующих разделах руководства. После завершения настройки нажмите **Подтвердить (Submit),** чтобы сохранить изменения.

#### **Примечание**:

Установки функциональных клавиш могут изменяться в зависимости от модели.

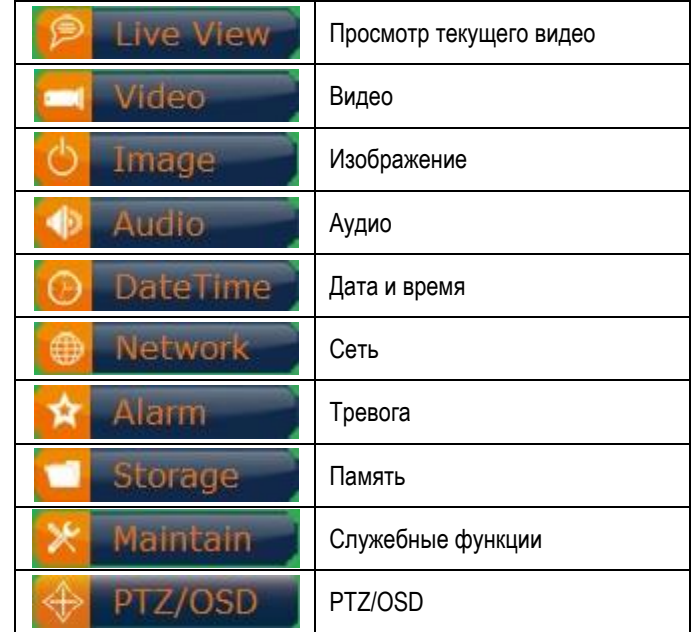

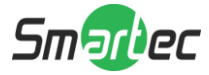

## **1. Просмотр текущего видео**

Главная страница. Просмотр видео, транслируемого с камеры.

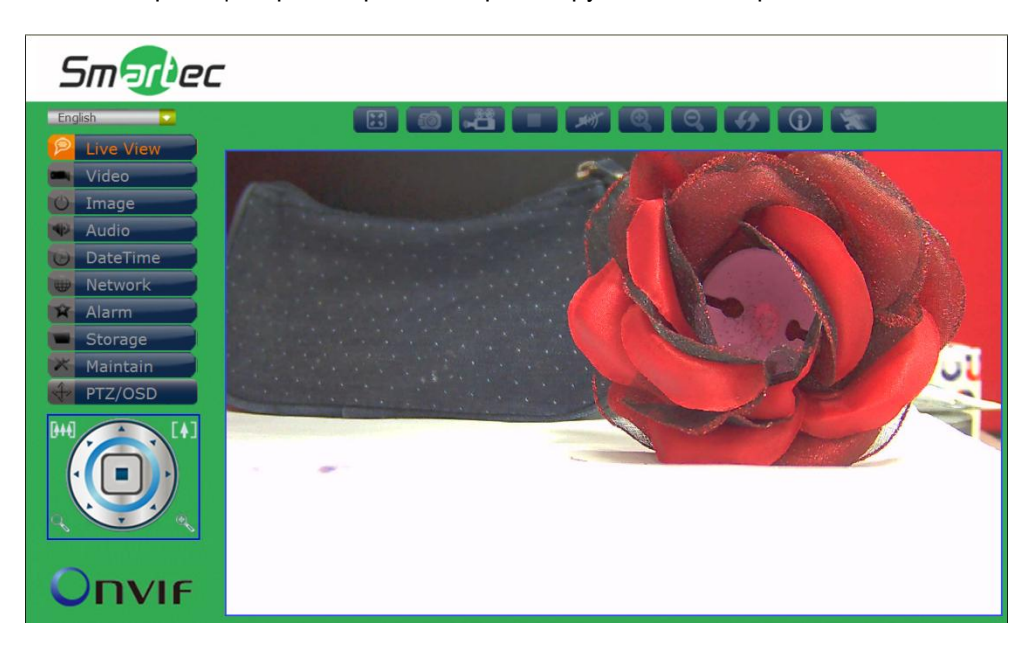

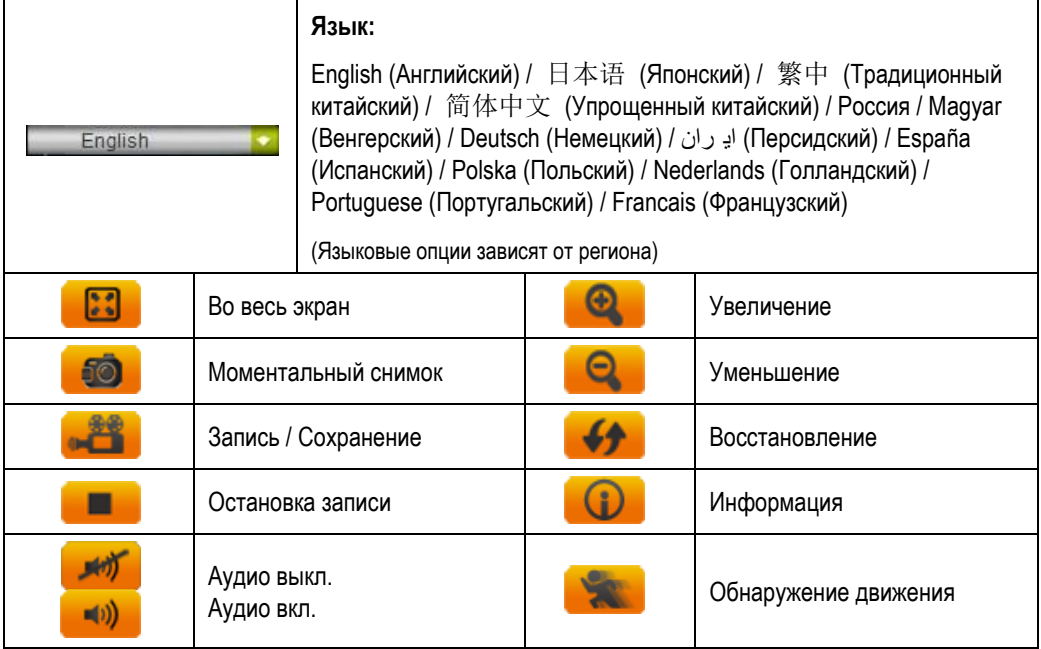

**Управление PTZ-камерой** *(Применяется только к моделям с функцией PTZ)***:** 

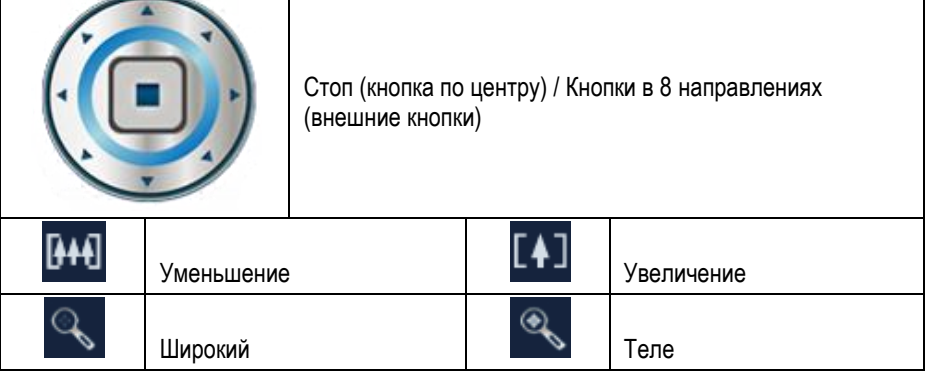

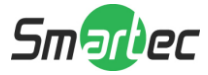

## **2. Видео**

Изменение настроек IP-видео, типа потока и локального просмотра.

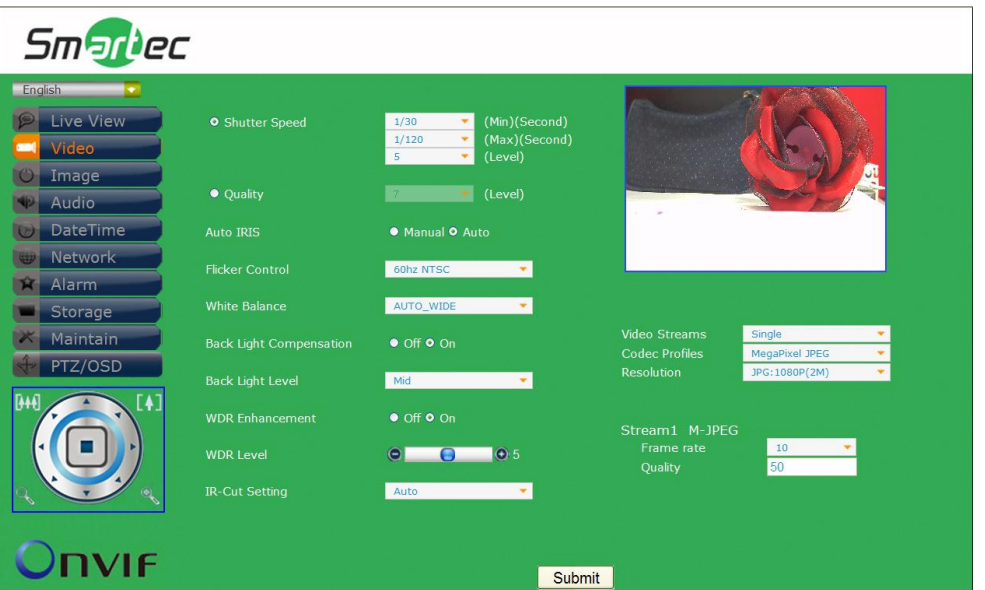

#### **Затвор / Качество / Диафрагма**

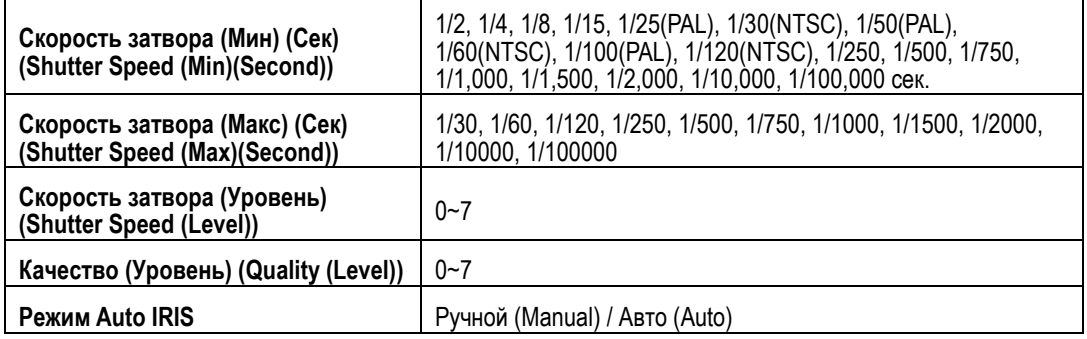

#### **Коррекция мерцания / Баланс белого / Компенсация встречной засветки**

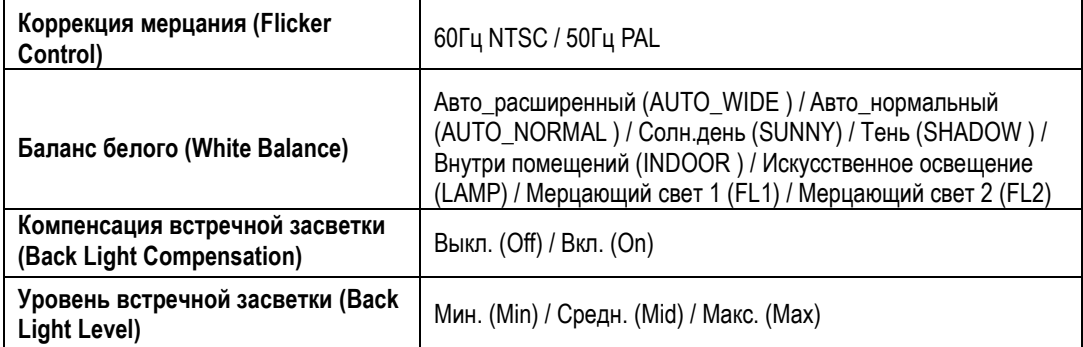

#### **Широкий динамический диапазон / ИК-фильтр**

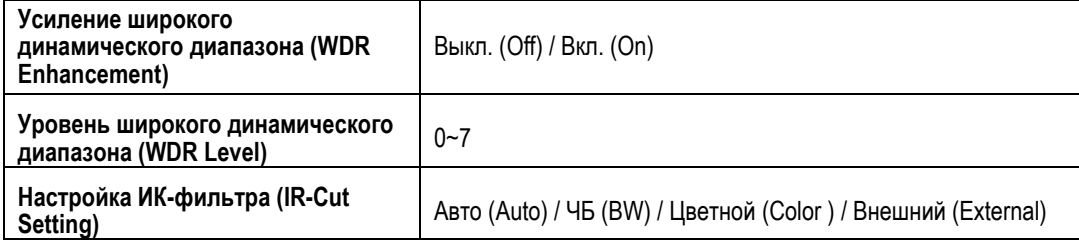

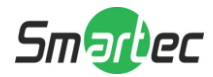

## **Тип потока**

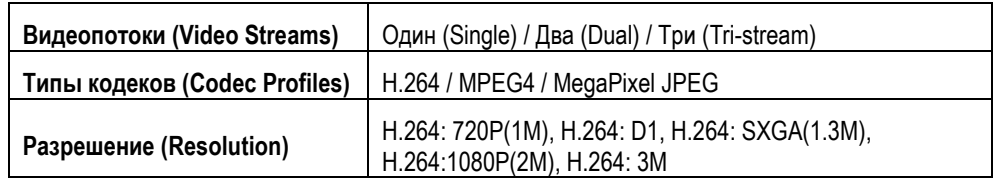

#### **Поток1 M-JPEG**

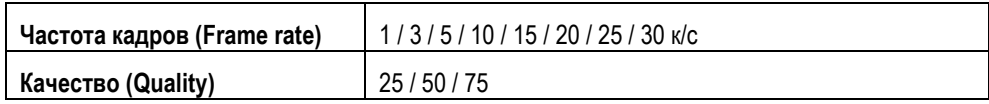

(**ПРИМЕЧАНИЕ:** Типы установок могут изменяться в зависимости от модели)

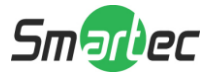

### **3. Изображение**

Изменение установок изображения, экранного меню и расширенных установок изображения.

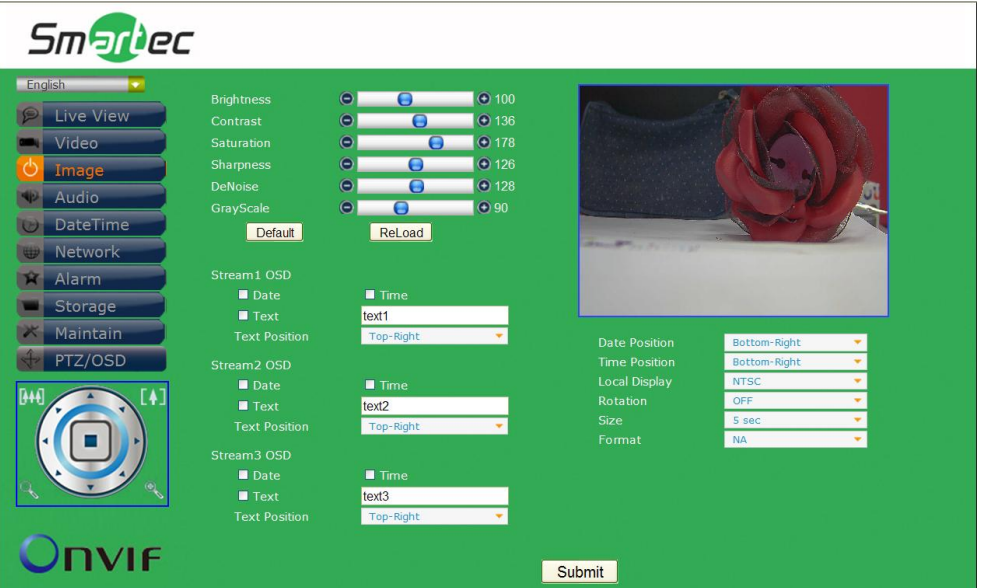

#### **Изображение**

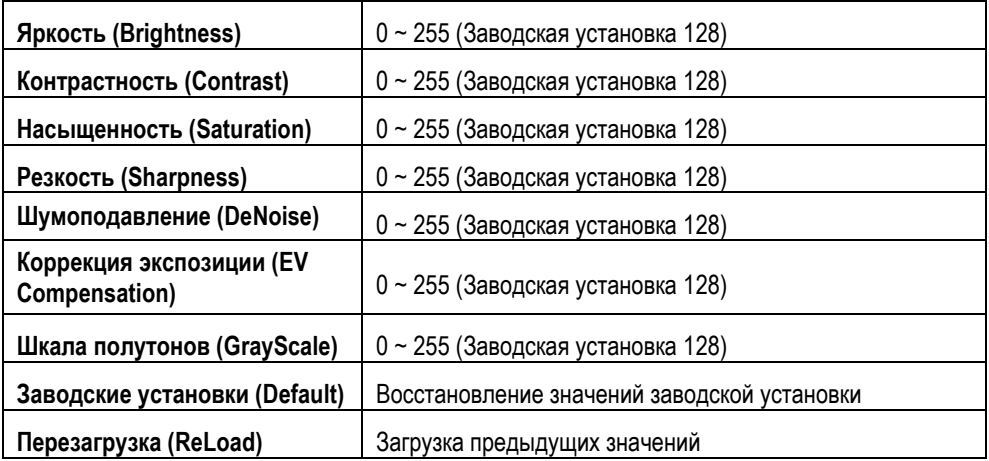

### **Экранное меню для Потока 1 / Потока 2 / Потока 3**

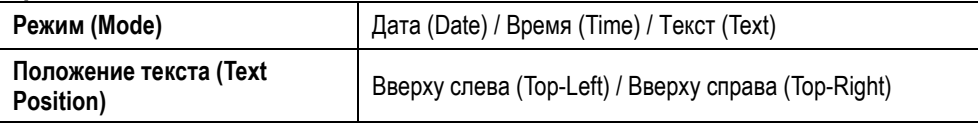

#### **Локальный просмотр**

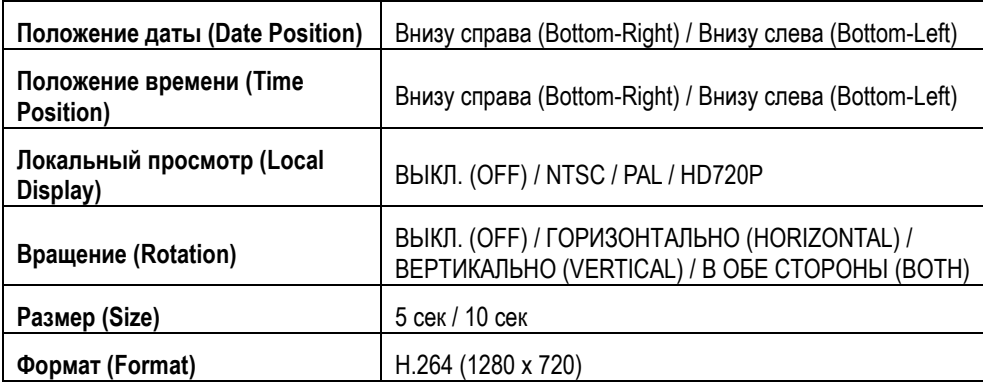

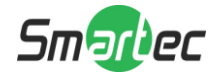

#### **4. Аудио**

Изменение установок аудио.

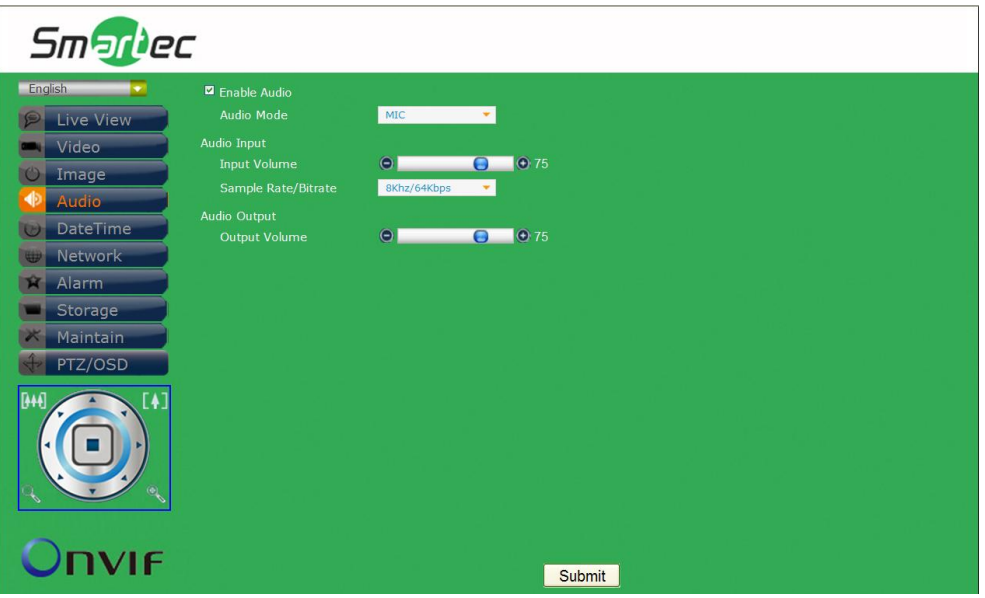

#### **Аудио**

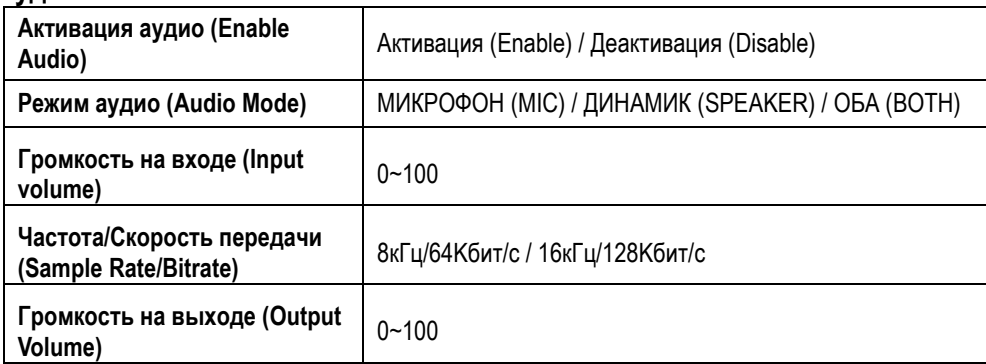

(**ПРИМЕЧАНИЕ:** Типы установок могут изменяться в зависимости от модели)

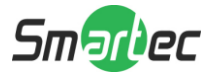

#### **5. Дата и время**

Изменение установок даты и времени.

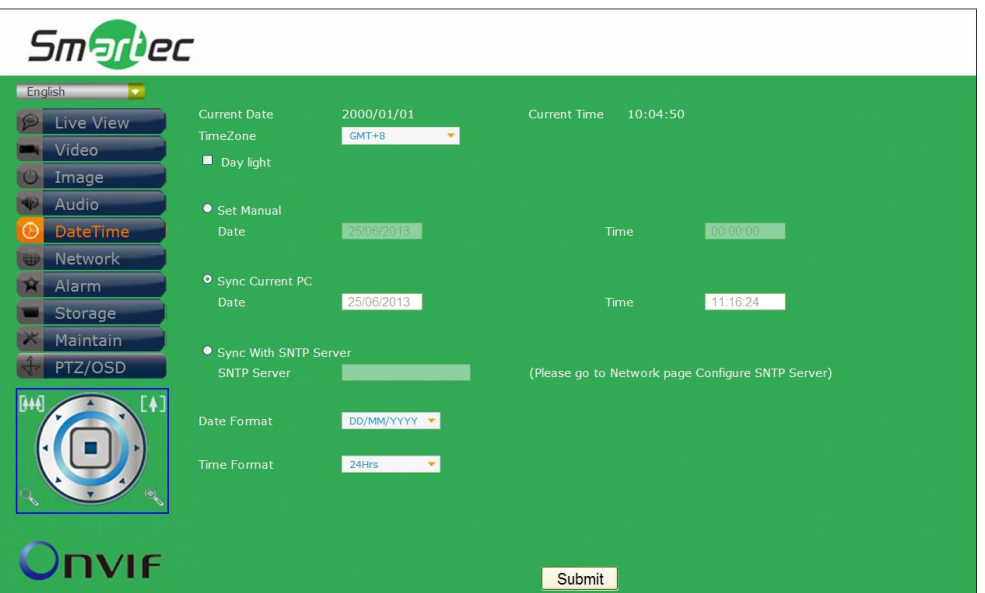

#### **Дата и время**

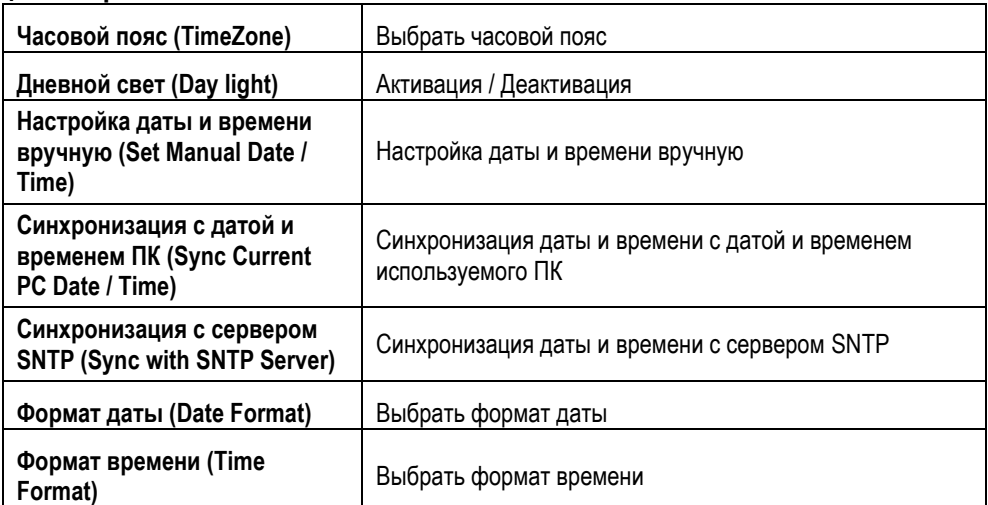

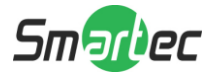

## **6. Сеть**

Изменение установок сети и IP-адреса.

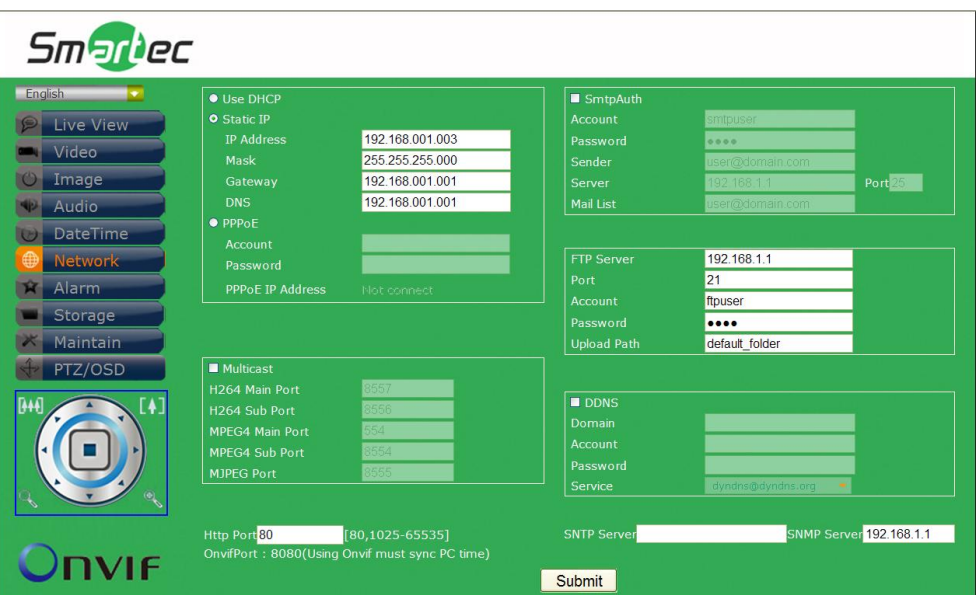

## **Протокол DHCP / Статический IP-адрес / Протокол PPPoE**

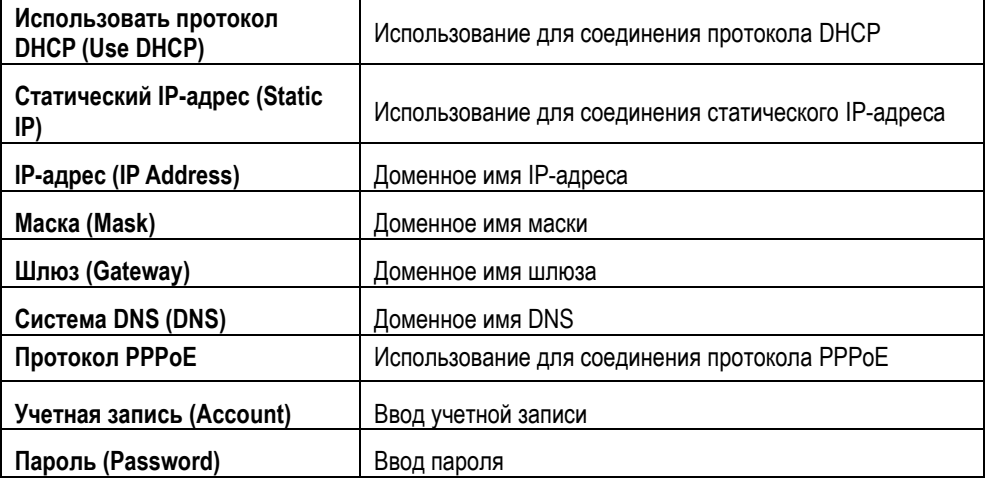

#### **Многоадресная передача**

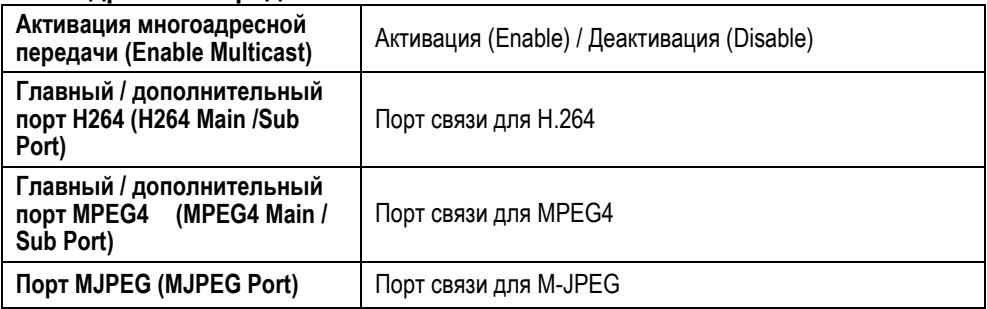

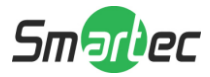

### **Протокол SMTP**

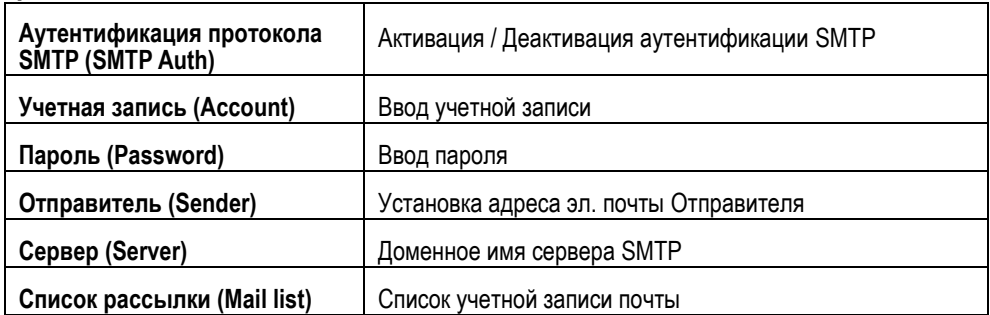

## **Сервер FTP**

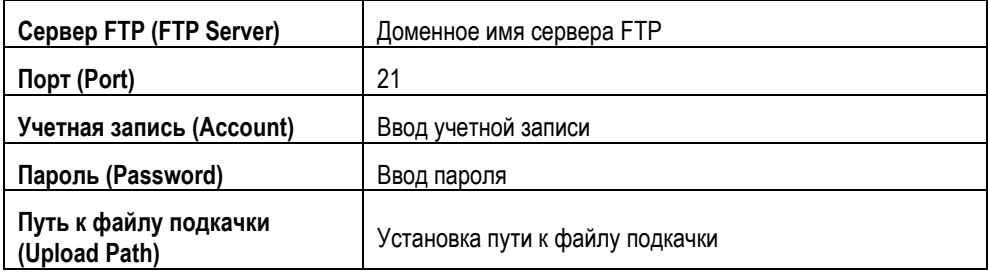

## **Сервер DDNS**

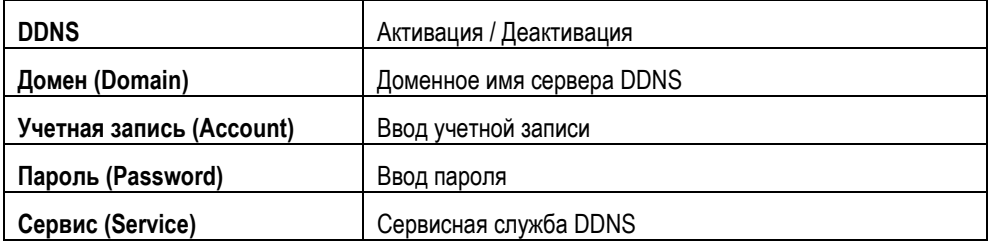

## **Стандарт Http / Onvif**

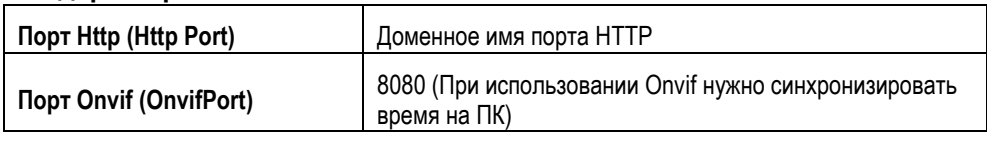

## **Сервер SNTP**

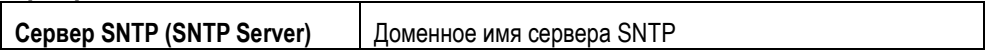

## **Сервер SNMP**

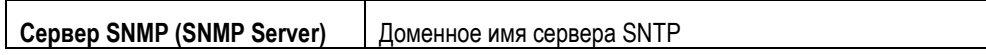

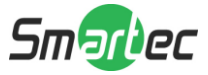

#### **7. Тревога**

Изменение установок активации тревоги и тревожных действий.

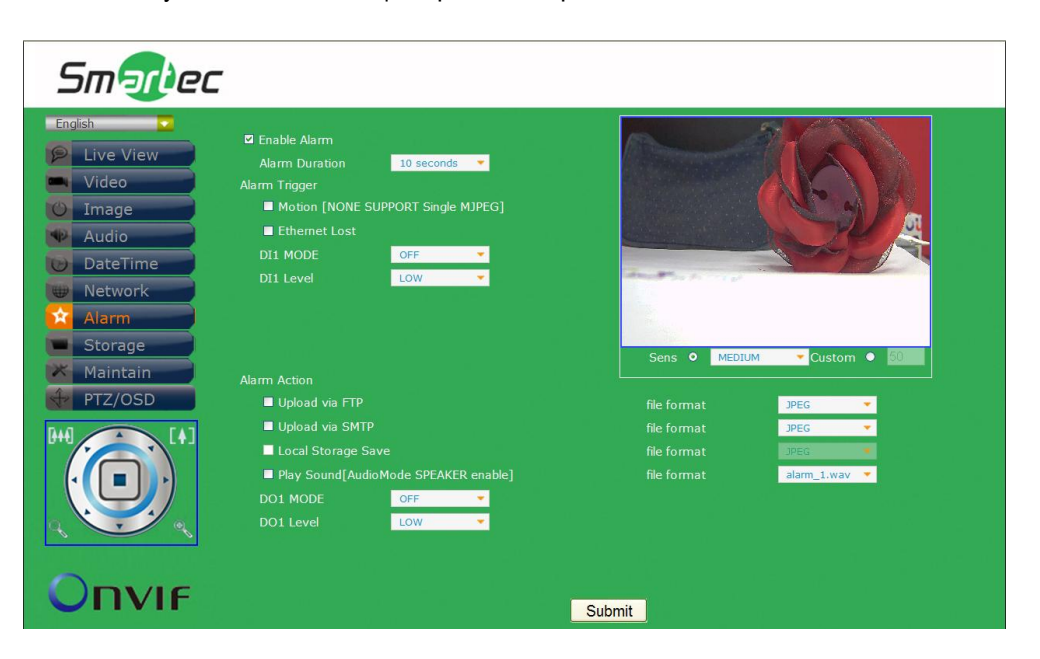

#### **Тревога**

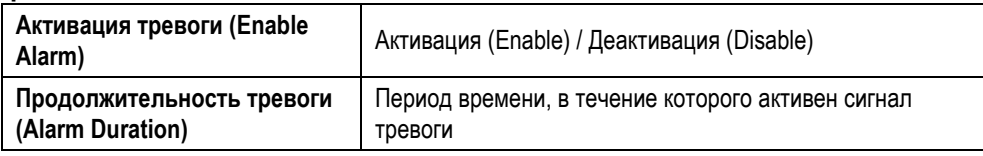

#### **Активация тревоги**

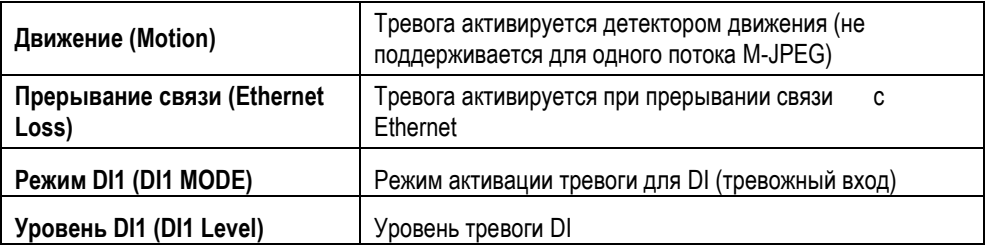

#### **Тревожное действие**

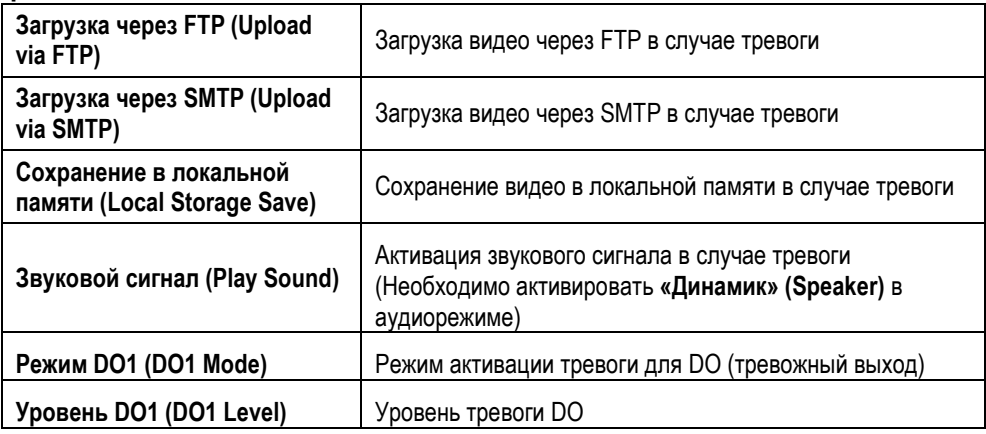

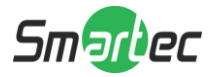

## **8. Память**

Изменение установок памяти и загружаемых файлов.

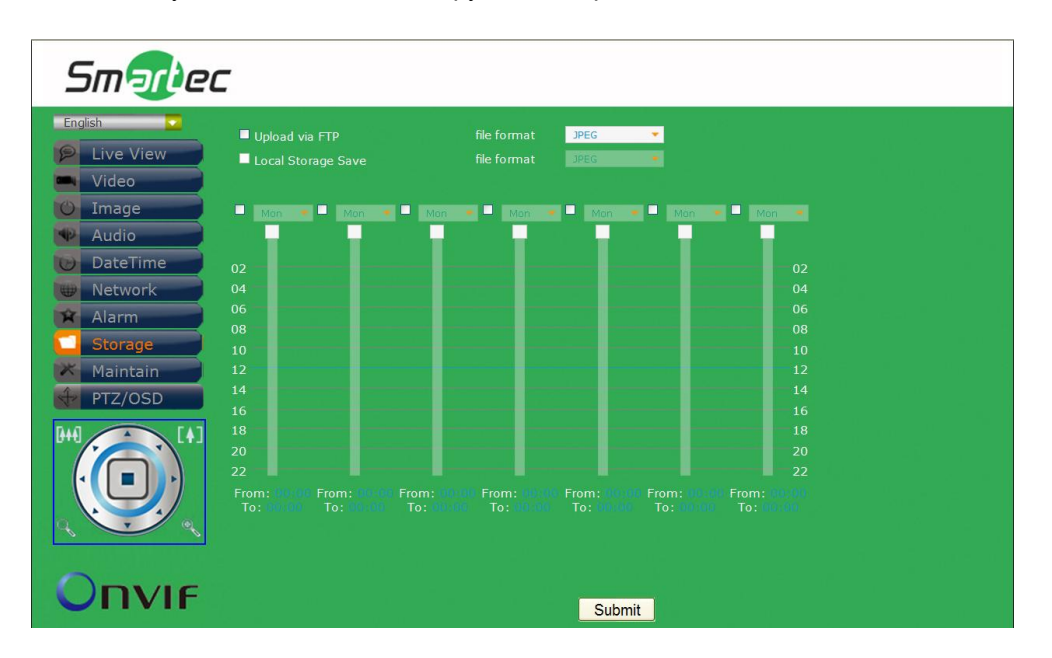

#### **Память**

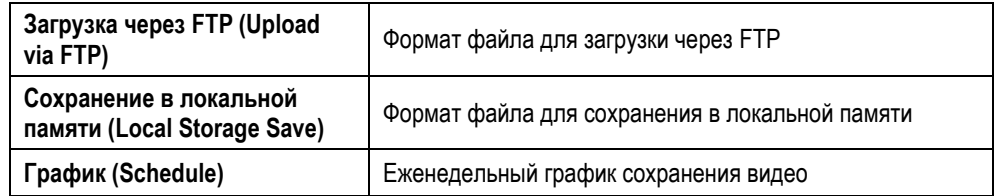

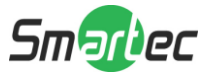

9. Служебные функции<br>Настройка имени пользователя, пароля и обновление аппаратного ПО.

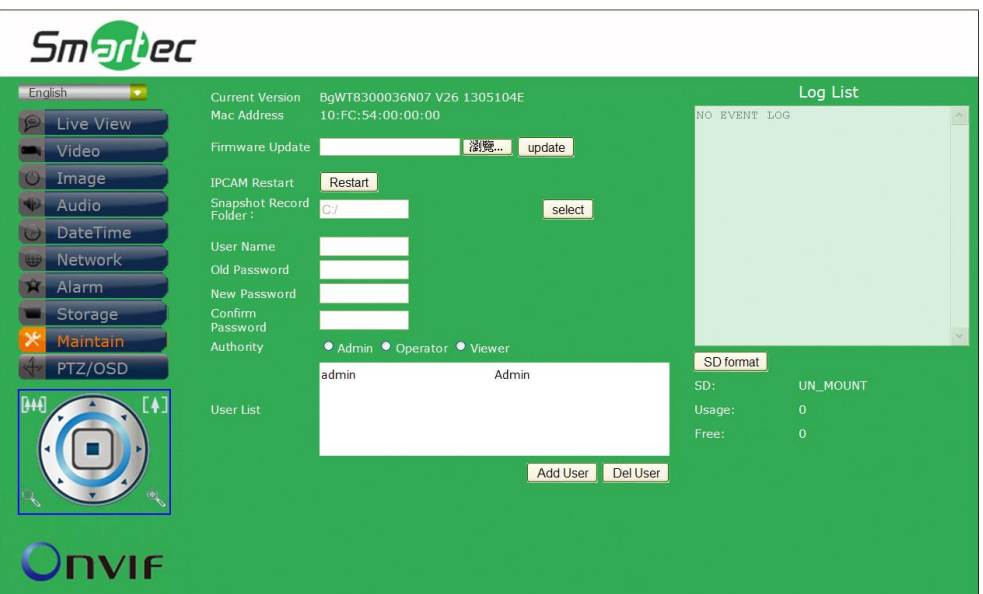

#### Служебные функции

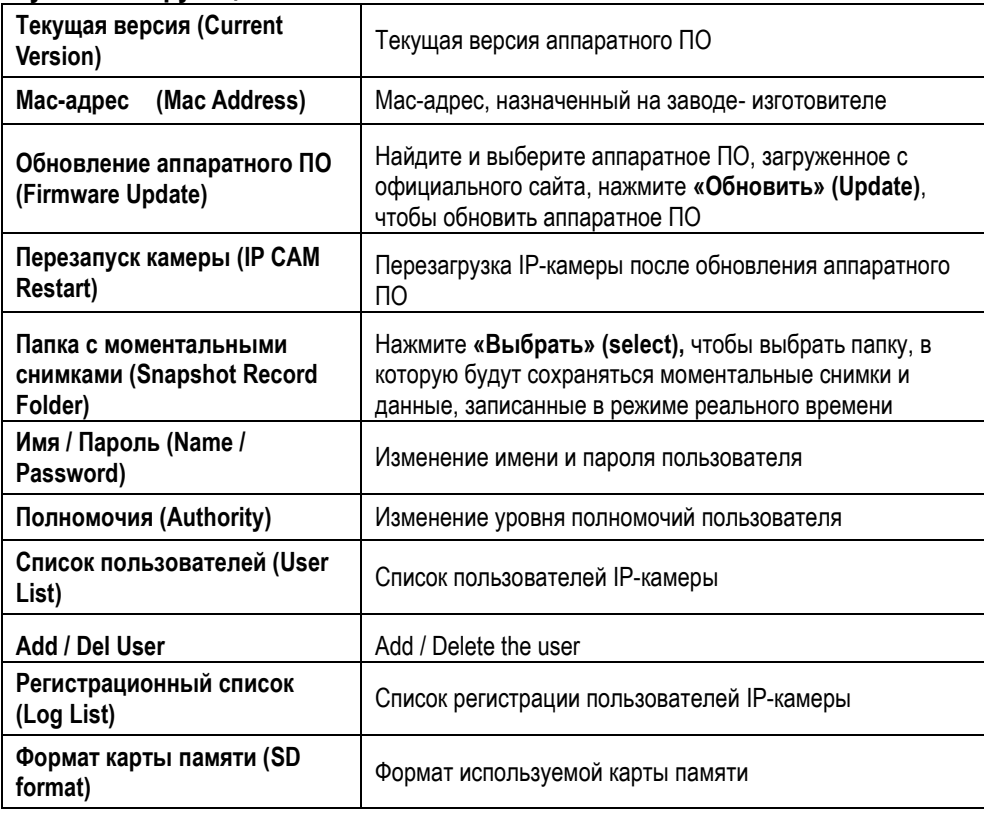

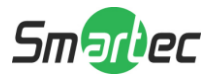

#### **10.PTZ/OSD**

Настройка команд управления поворотной камеры PTZ

(Поворот/Наклон/Увеличение)/OSD. Заводская установка протокола – **Pelco D** и **Pelco P**. Для использования других протоколов (не Pelco D и Pelco P) выполните настройки команд в поле **«Пользовательские установки»** (**Customize)**.

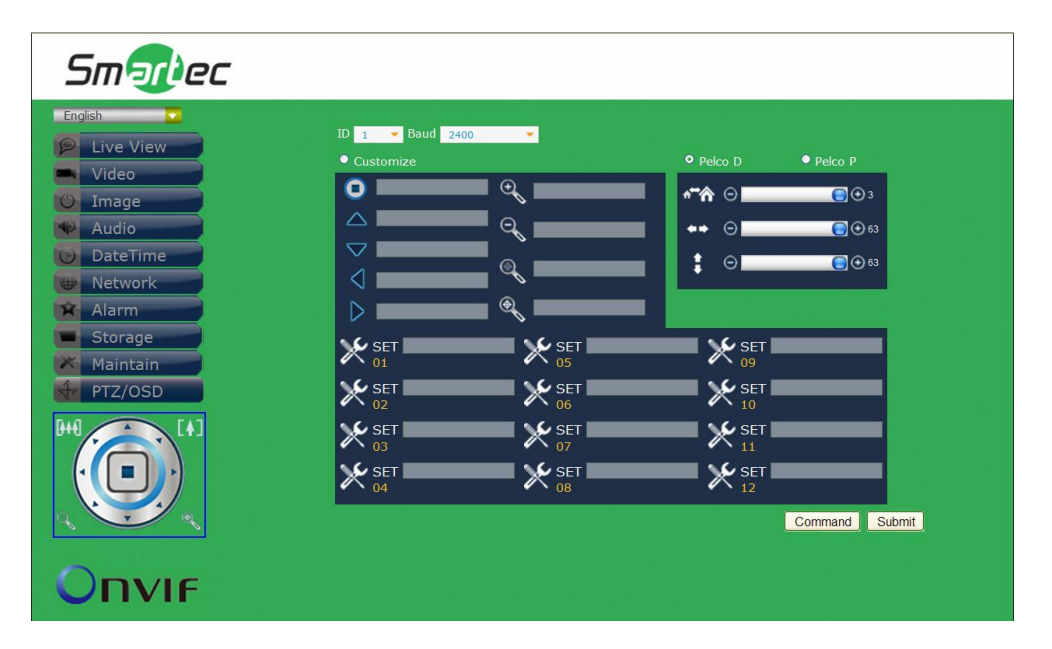

#### **Общие установки**

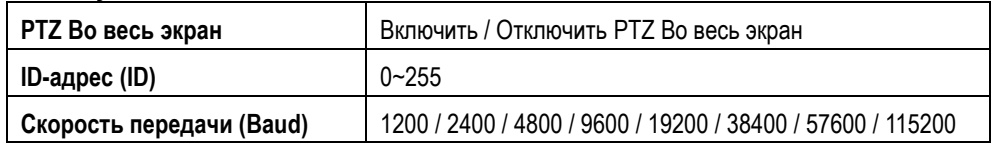

#### **Pelco D / Pelco P**

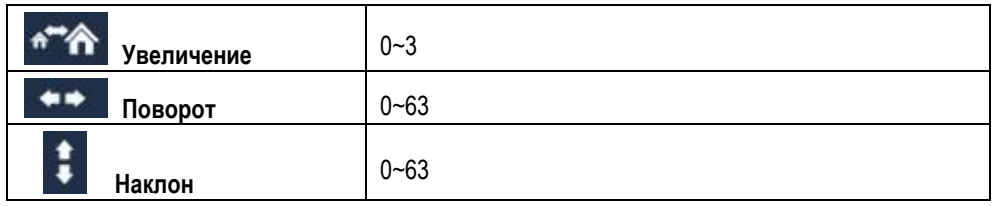

#### **Пользовательские установки**

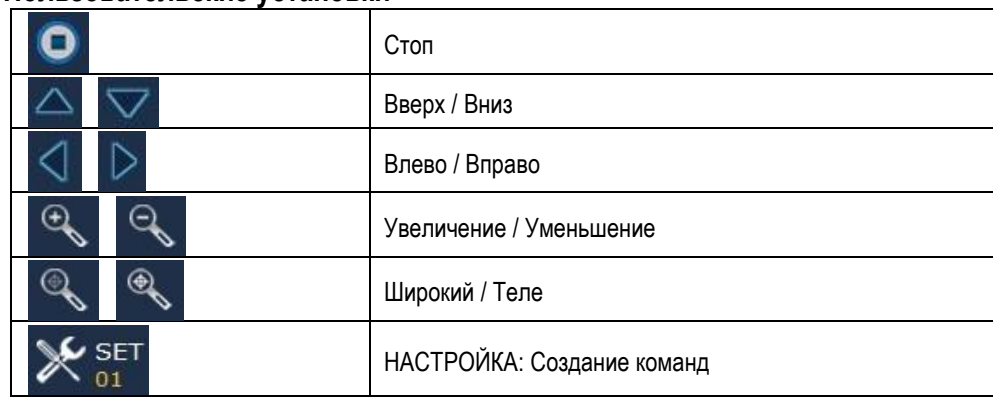

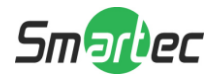